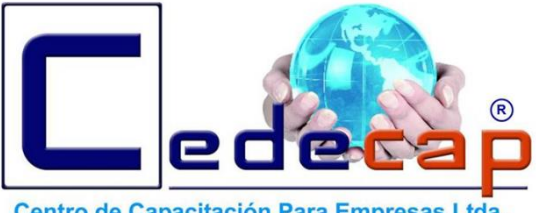

Centro de Capacitación Para Empresas Ltda.

## **MANUAL DEL USUARIO PLATAFORMA E-LEARNING**

## Una Empresa de Capacitación dedicada a la Seguridad Privada

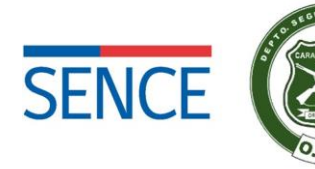

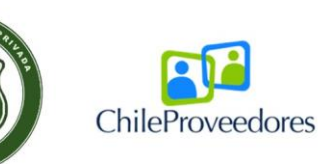

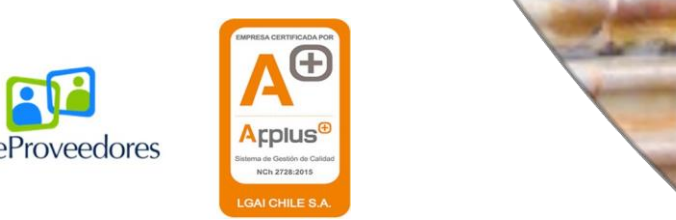

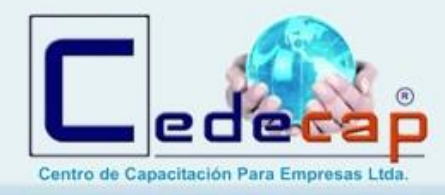

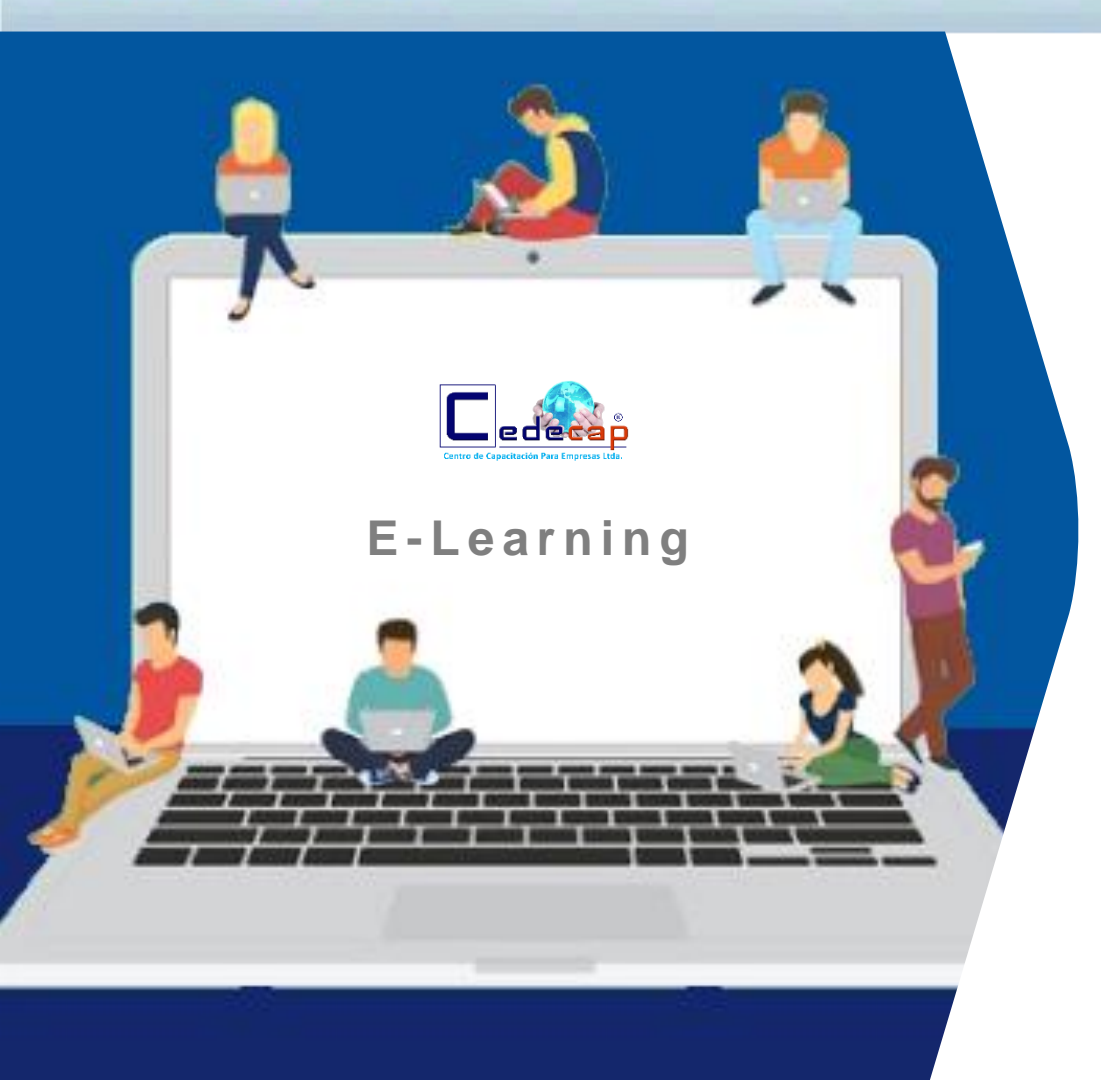

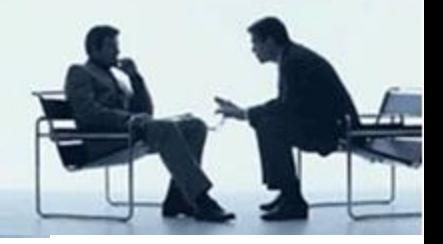

# Tabla de Contenido

I . B i e n ve n i da II. Accede a la plataforma III. Aprende a utilizar la Plataforma IV. Accede a tu Curso V. Desarrollo del Curso VI. Mesa de Ayuda

**Manual del Usuario para Cursos E-Learning**

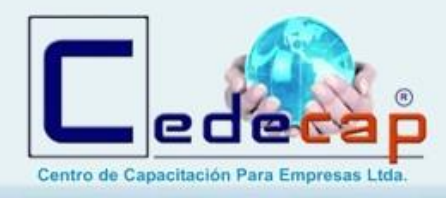

#### **I . B ienven ida**

**Estimados Alumnos, el equipo de Cedecap les da la más cordial bienvenida a su curso E-Learning y les desea el mayor de los éxitos en este nuevo desafío.**

**Para hacer de tu curso una buena experiencia, hemos diseñado el presente Manual de Usuario el cual te guiará paso a paso para que puedas acceder a nuestra plataforma.**

**BIENVENIDA** 

**Manual del Usuario para Cursos E-Learning**

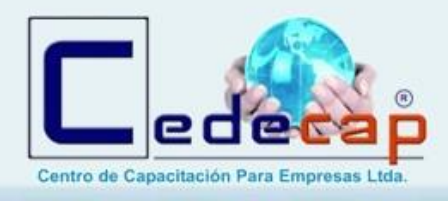

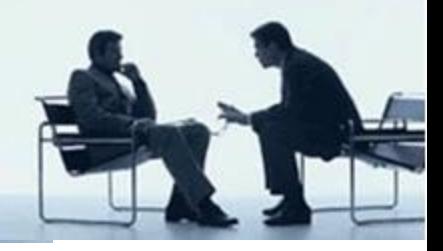

### **II . Accede a la P lataforma**

Para acceder a nuestra plataforma debes poner en el navegador de tu elección la siguiente dirección: **www. cedecapltda.cl/aula**

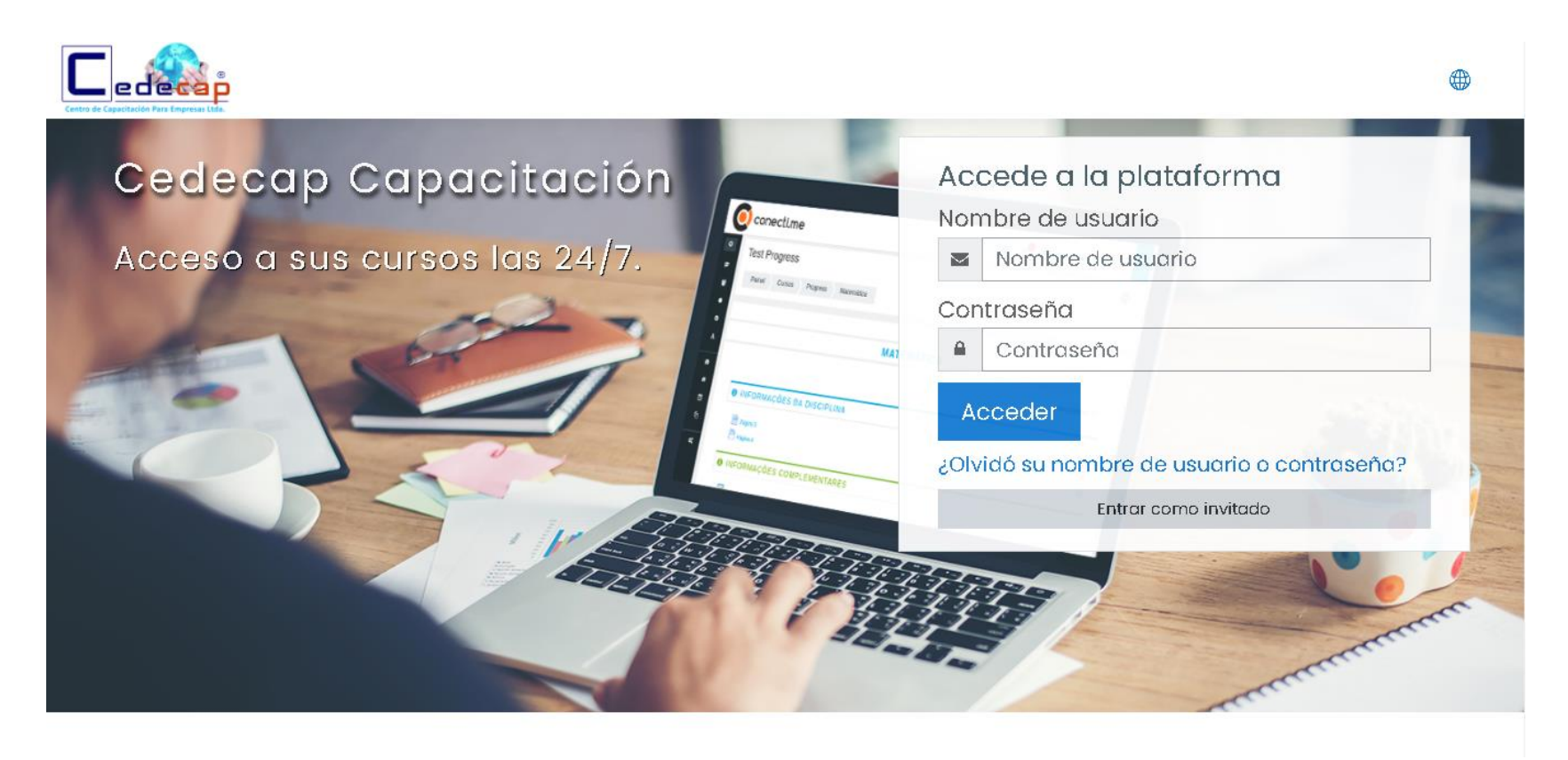

**Manual del Usuario para Cursos E-Learning**

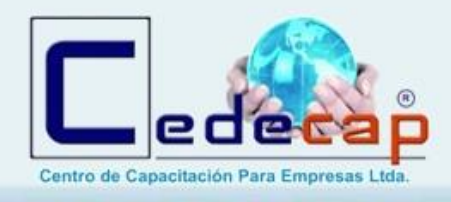

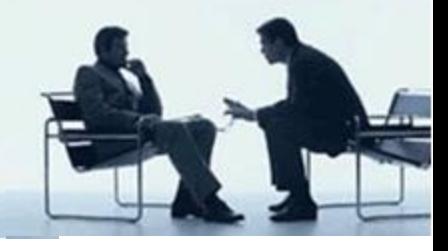

### **II . Accede a la P lataforma**

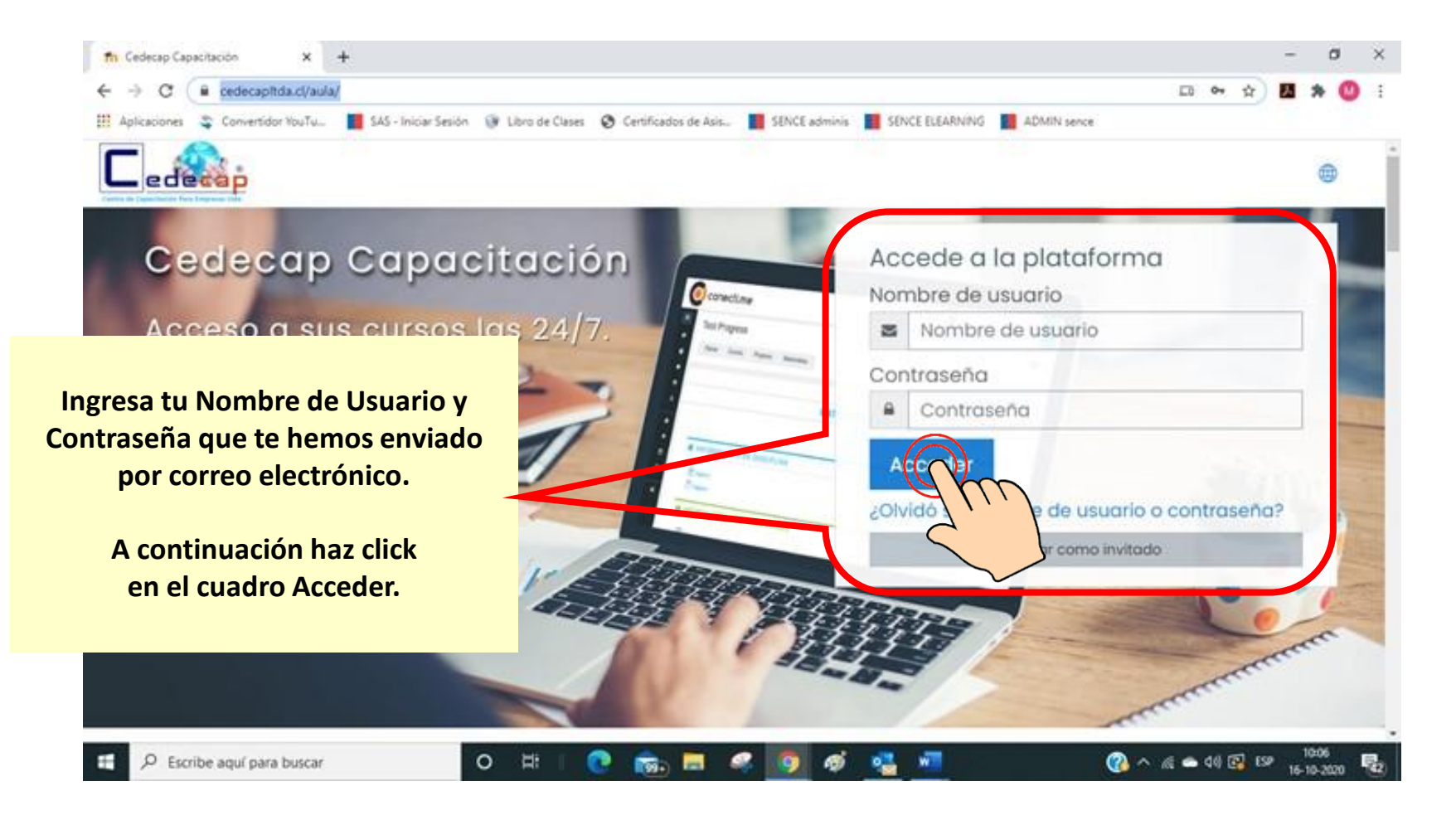

**Manual del Usuario para Cursos E-Learning**

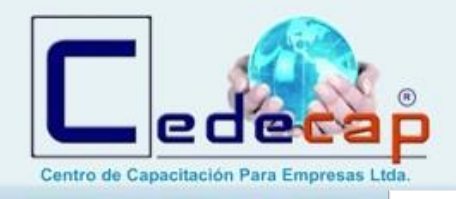

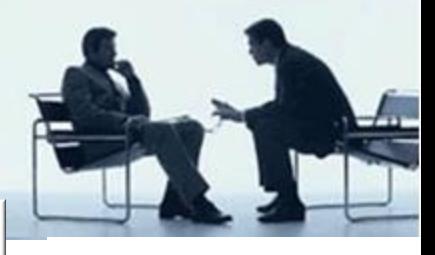

### **III. Aprende a utilizar la Plataforma**

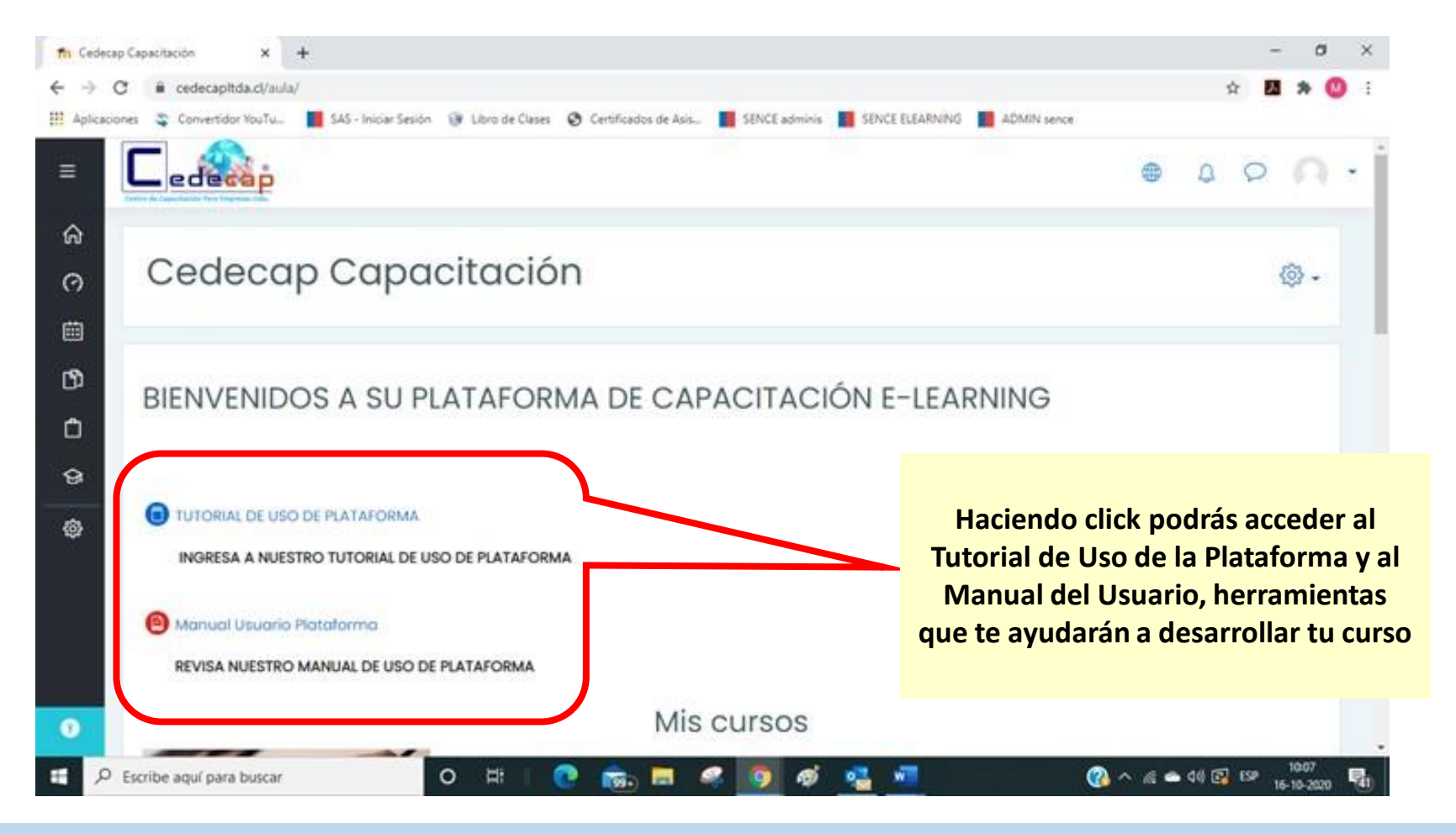

#### **Manual del Usuario para Cursos E-Learning**

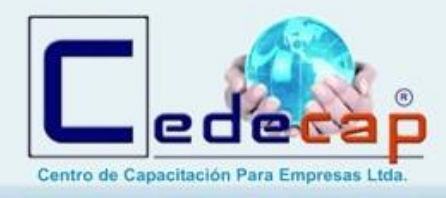

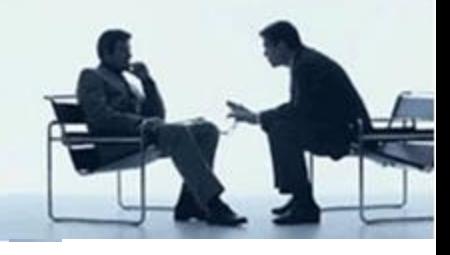

#### **IV. Accede a tu Curso**

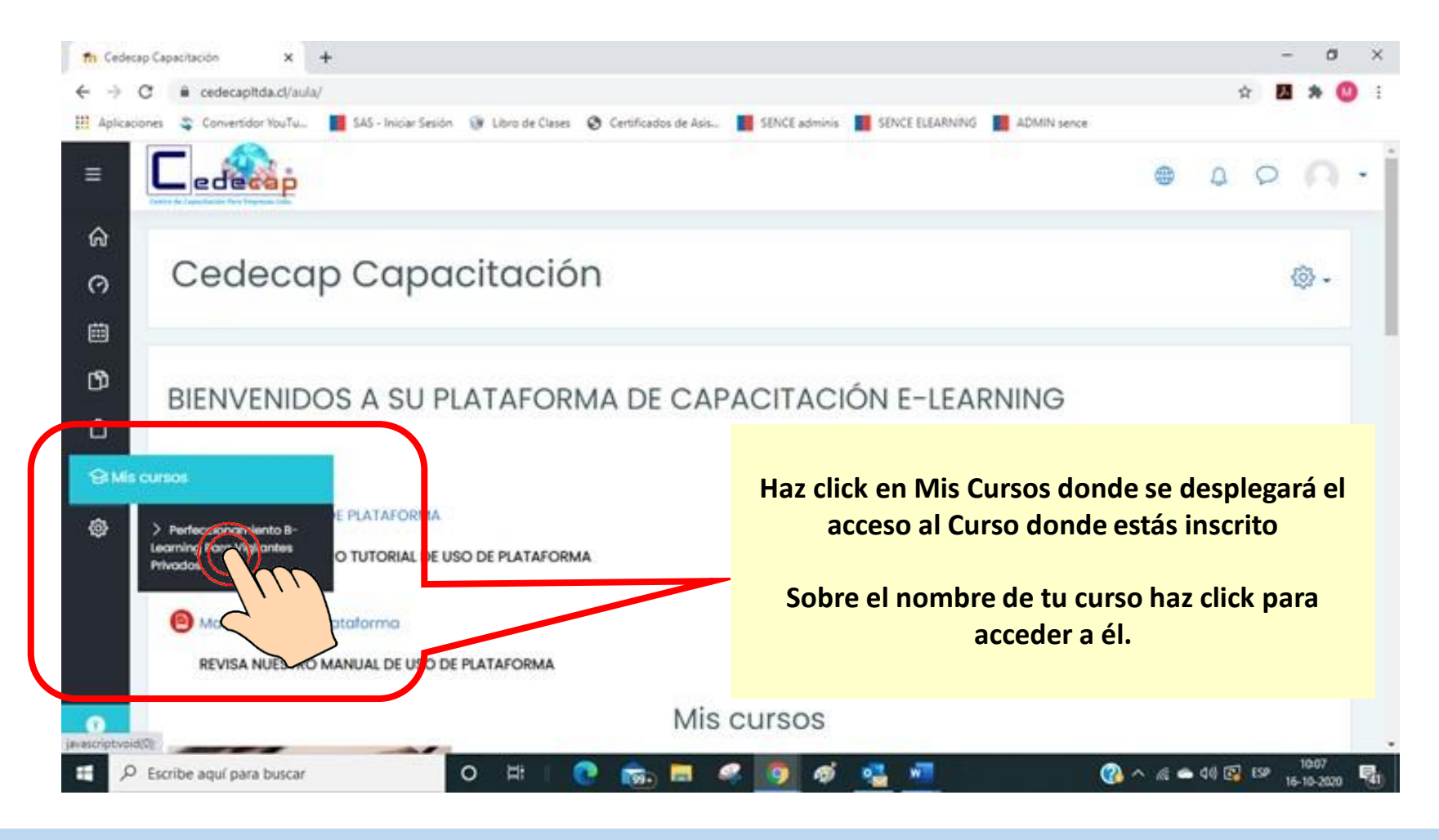

#### **Manual del Usuario para Cursos E-Learning**

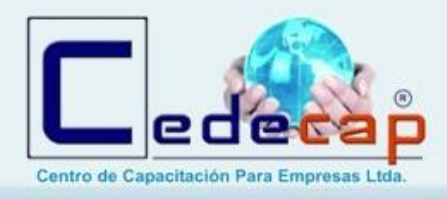

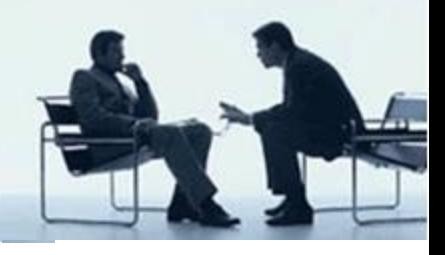

Ya dentro del curso tendrás acceso al desarrollo de este y debes respetar los siguientes pasos:

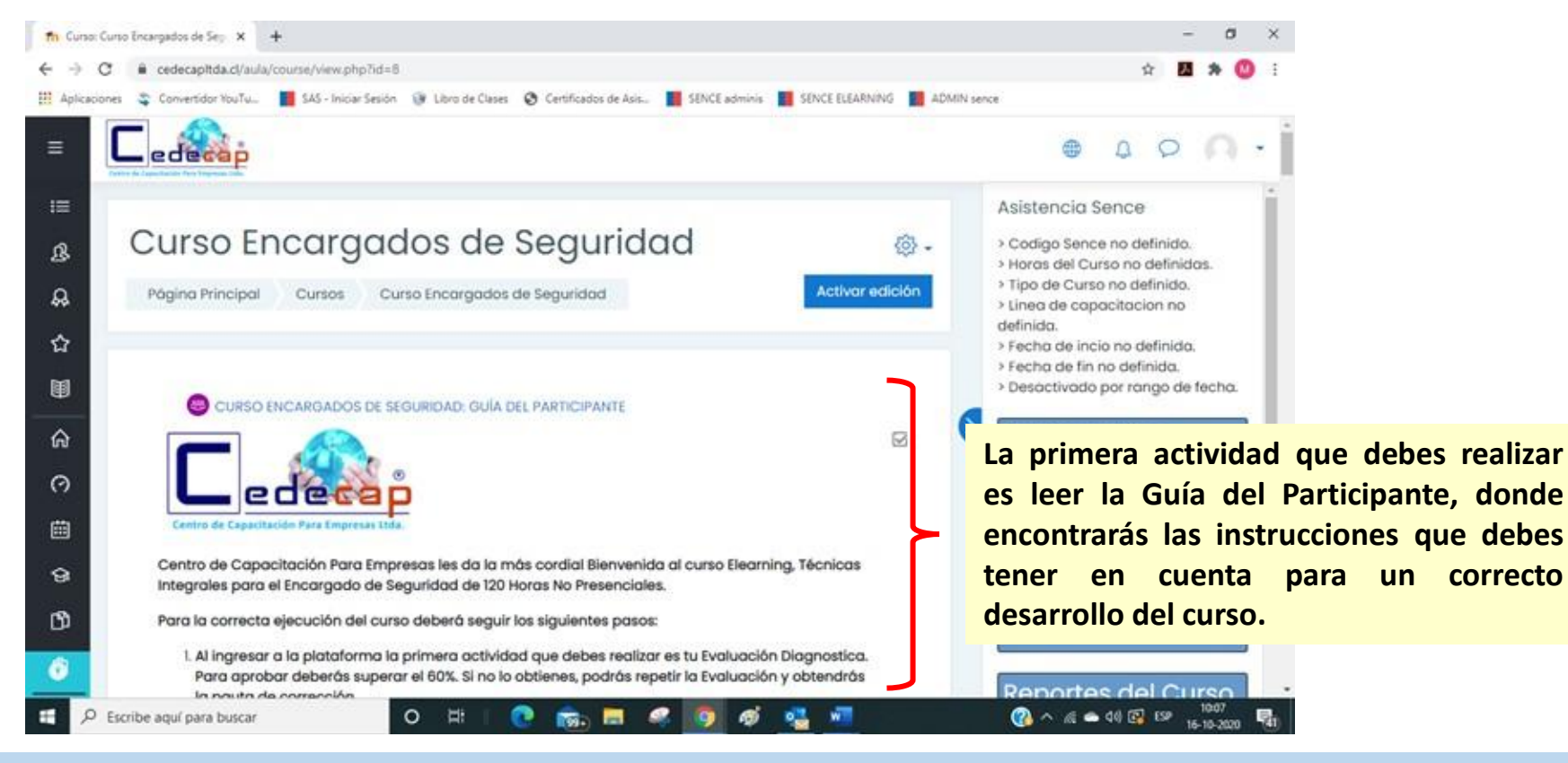

**Manual del Usuario para Cursos E-Learning**

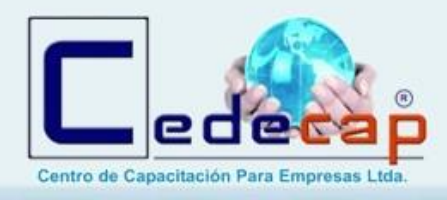

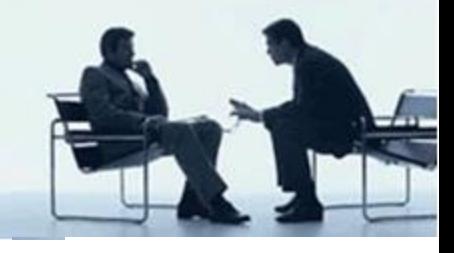

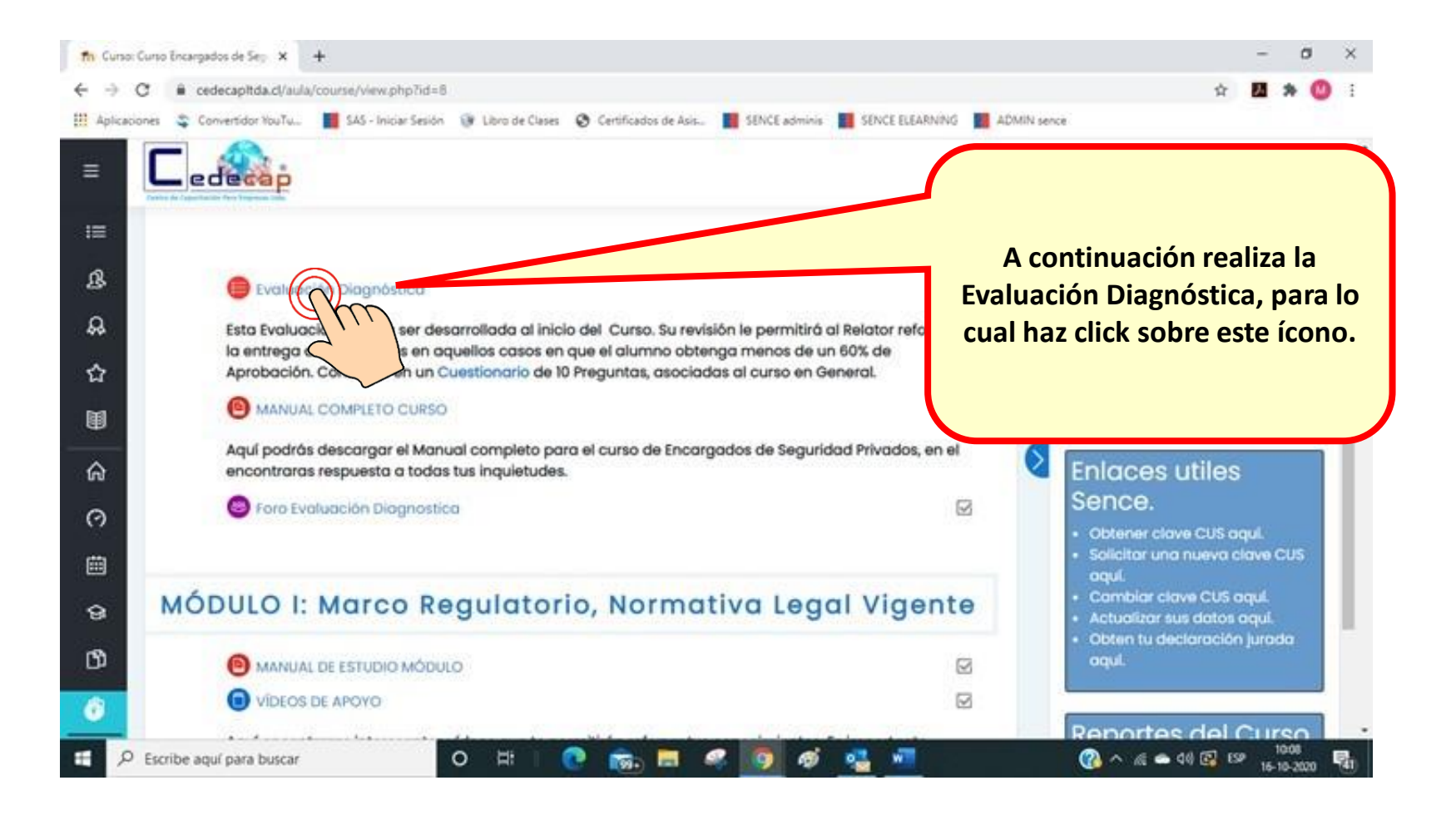

**Manual del Usuario para Cursos E-Learning**

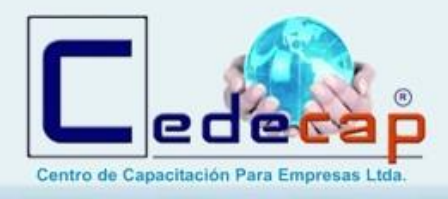

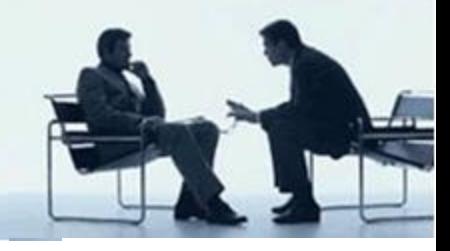

Realiza el cuestionario y contesta los 50 enunciados en Verdadero o Falso, es importante destacar que tendrás 03 oportunidades y para aprobarlo debes contar con a lo menos un 60%. La Pauta de Corrección la tendrás disponible luego del último intento o cuando apruebes.

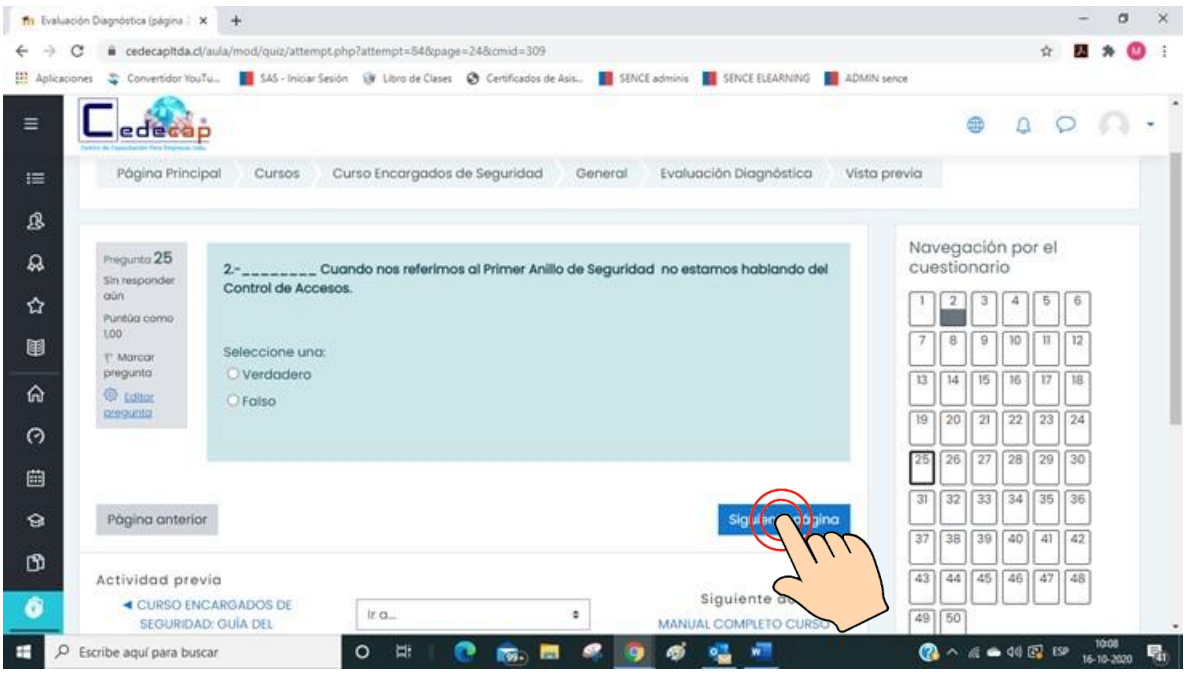

Podrás seleccionar la respuesta Verdadero o Falso y luego hacer click en siguiente página para avanzar, cabe destacar que no necesitas resolver secuencialmente y puedes saltar el enunciado que quieras. La plataforma, aunque no termines la totalidad de la evaluación, guardará tu progreso y lo podrás retomar en cualquier momento.

#### **Manual del Usuario para Cursos E-Learning**

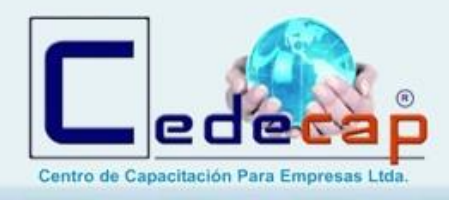

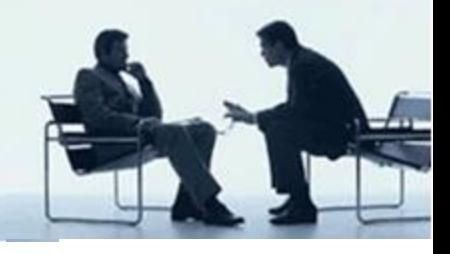

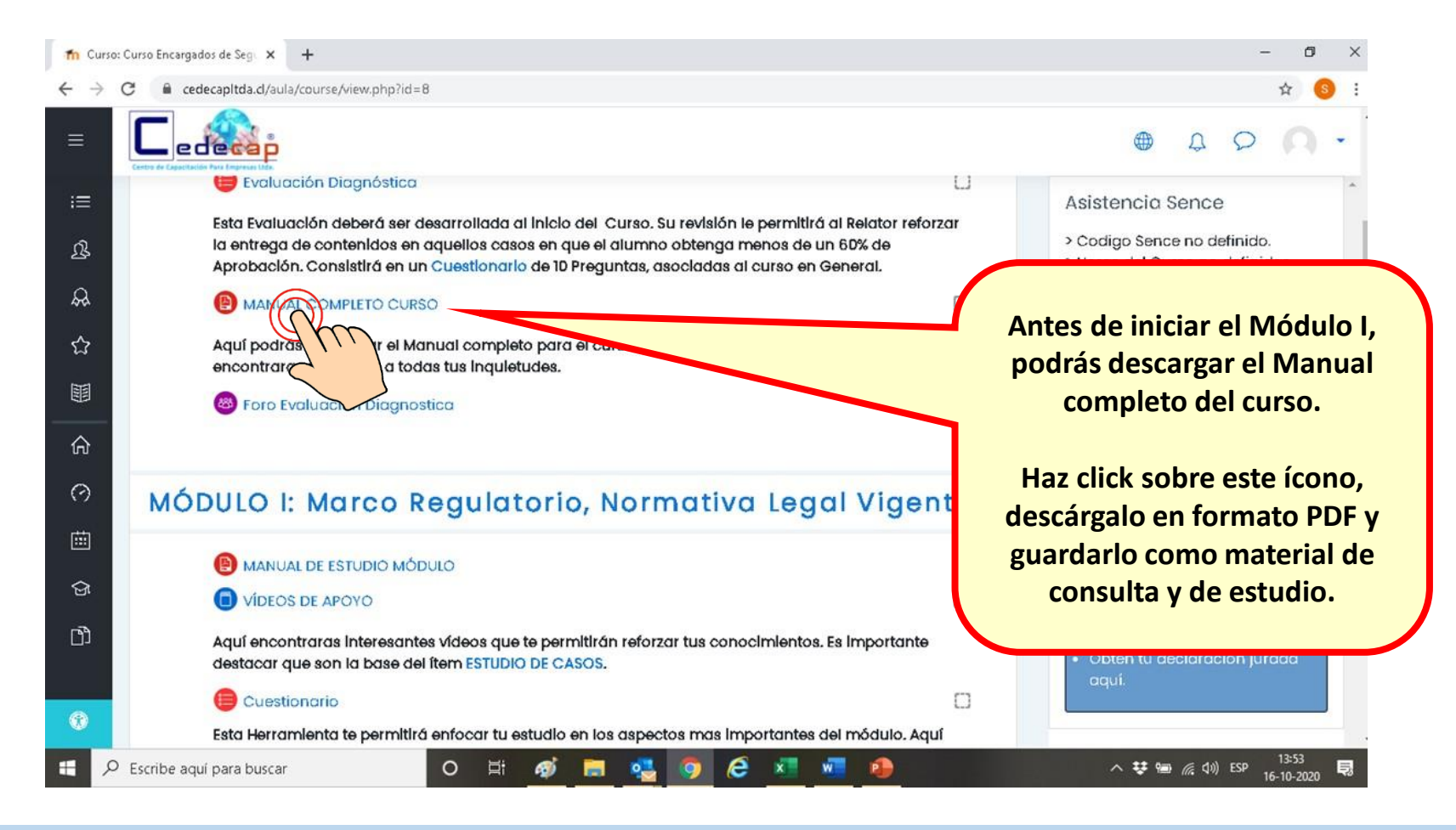

#### **Manual del Usuario para Cursos E-Learning**

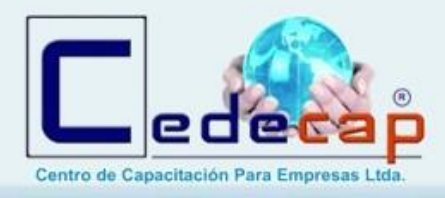

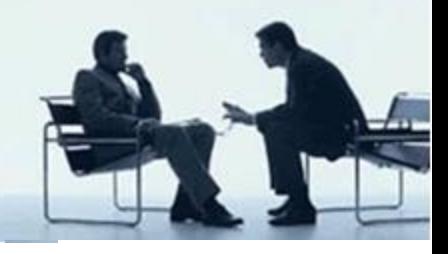

Tendrás disponible, como al igual que en cada Módulo, un **"FORO EVALUACIÓN DIAGNOSTICA"**, aquí podrás plantear tus inquietudes respecto a dicho examen ante el Relator - Tutor.

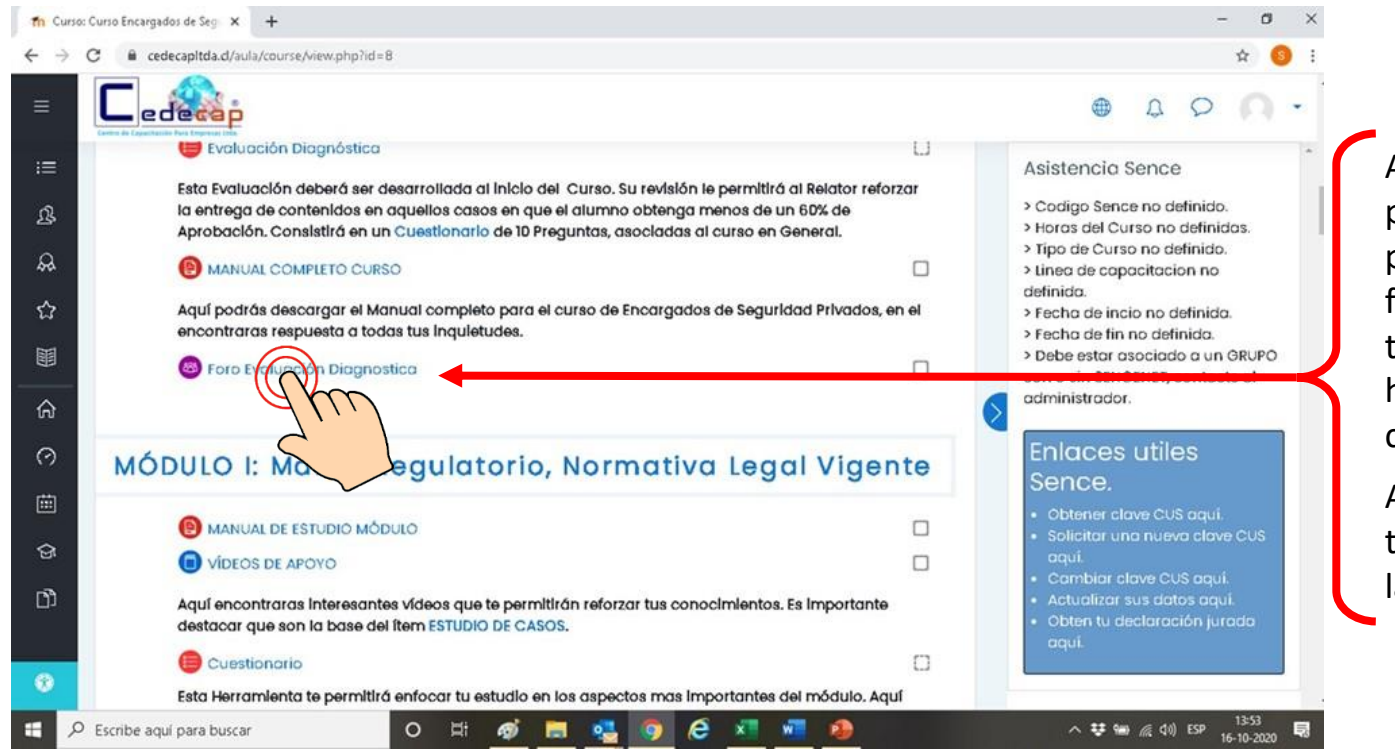

Al hacer click en este foro, podrás participar plantear tus inquietudes finales respecto al curso, teniendo un plazo de 24 hrs el Relator – Tutor para contestarte.

Así mismo podrás resolver tus inquietudes en torno a la Evaluación Final.

#### **Manual del Usuario para Cursos E-Learning**

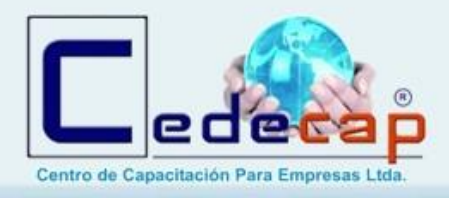

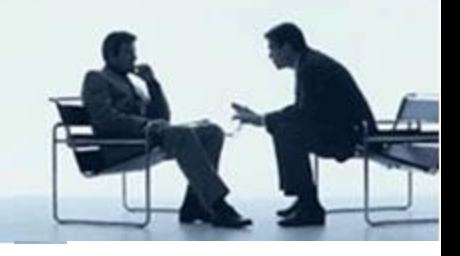

Tendrás disponible en forma semanal un **"CHAT"**, donde podrás plantear tus inquietudes en tiempo real respecto a lo realizado en el o los Módulos de la semana.

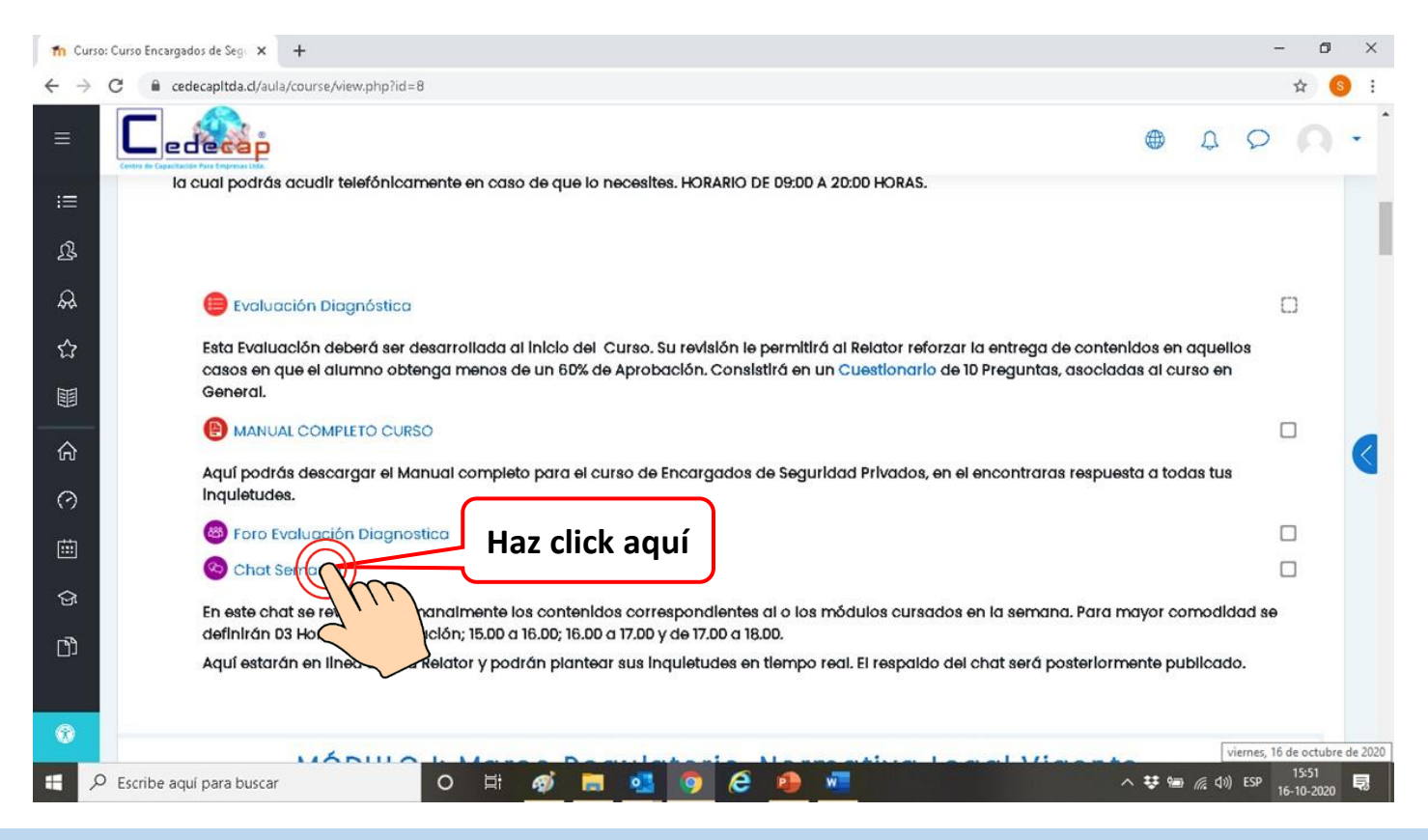

#### **Manual del Usuario para Cursos E-Learning**

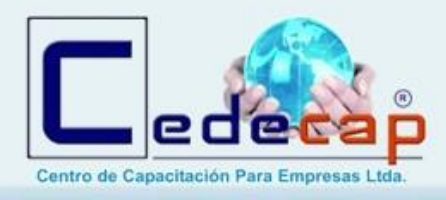

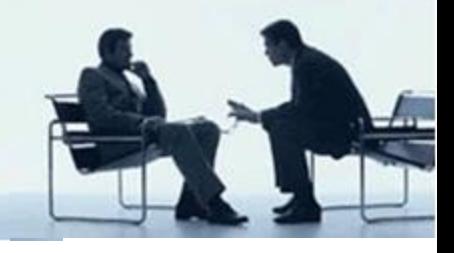

**Cada Módulo tiene la siguiente estructura y material de estudio.**

- **1. Manual de Estudio del Módulo**
- **2. Vídeos de Apoyo**
- **3. Cuestionario**
- **4. Estudio de Casos**
- **5. Foro para Consultas Generales**
- **6. Evaluación Sumativa del Módulo**

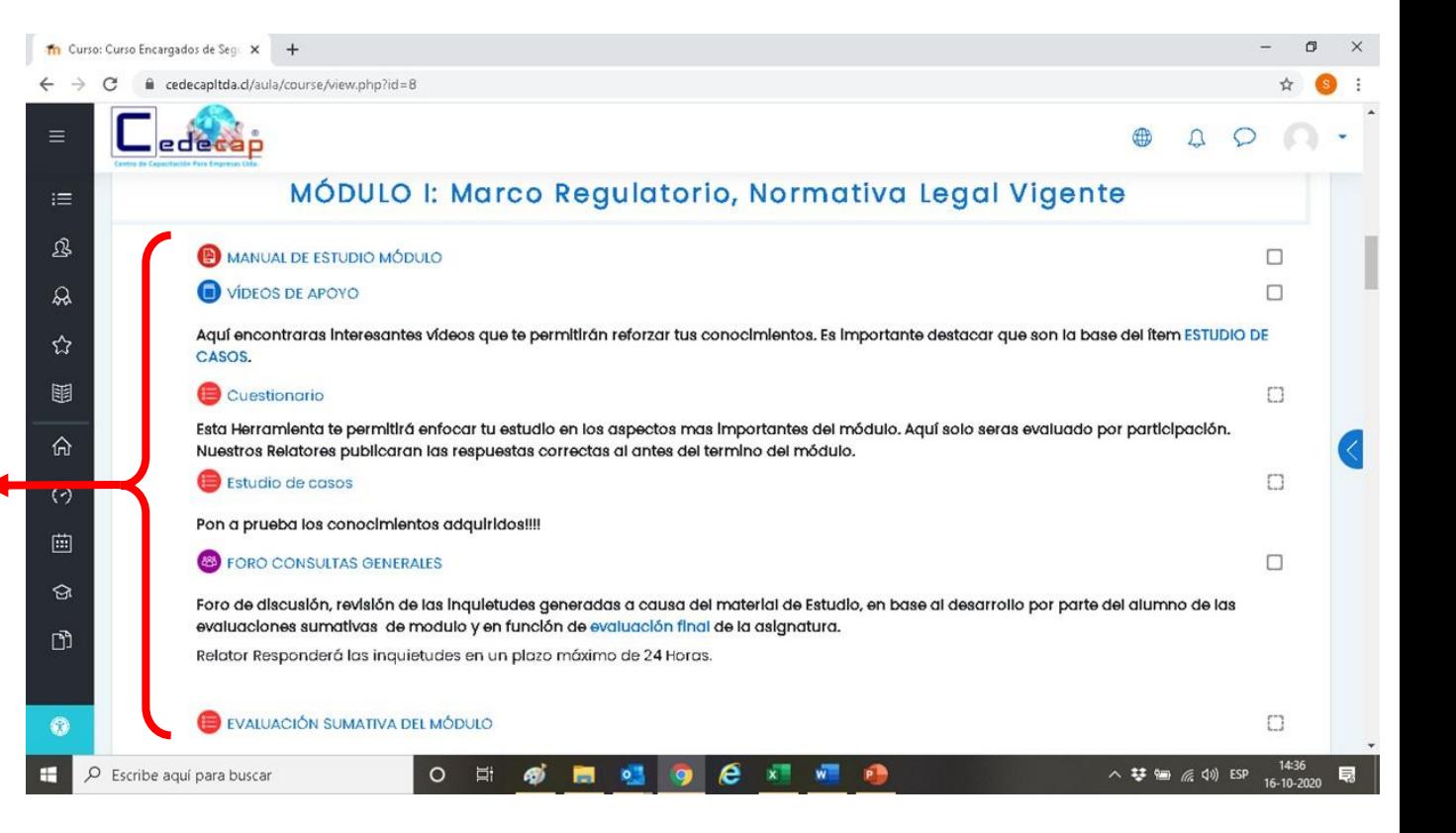

**Manual del Usuario para Cursos E-Learning**

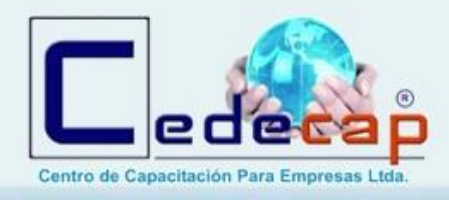

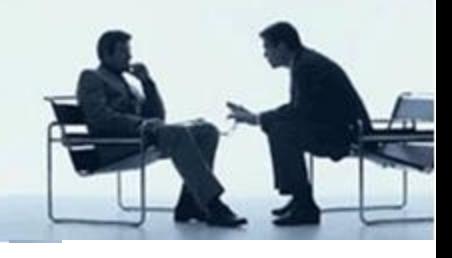

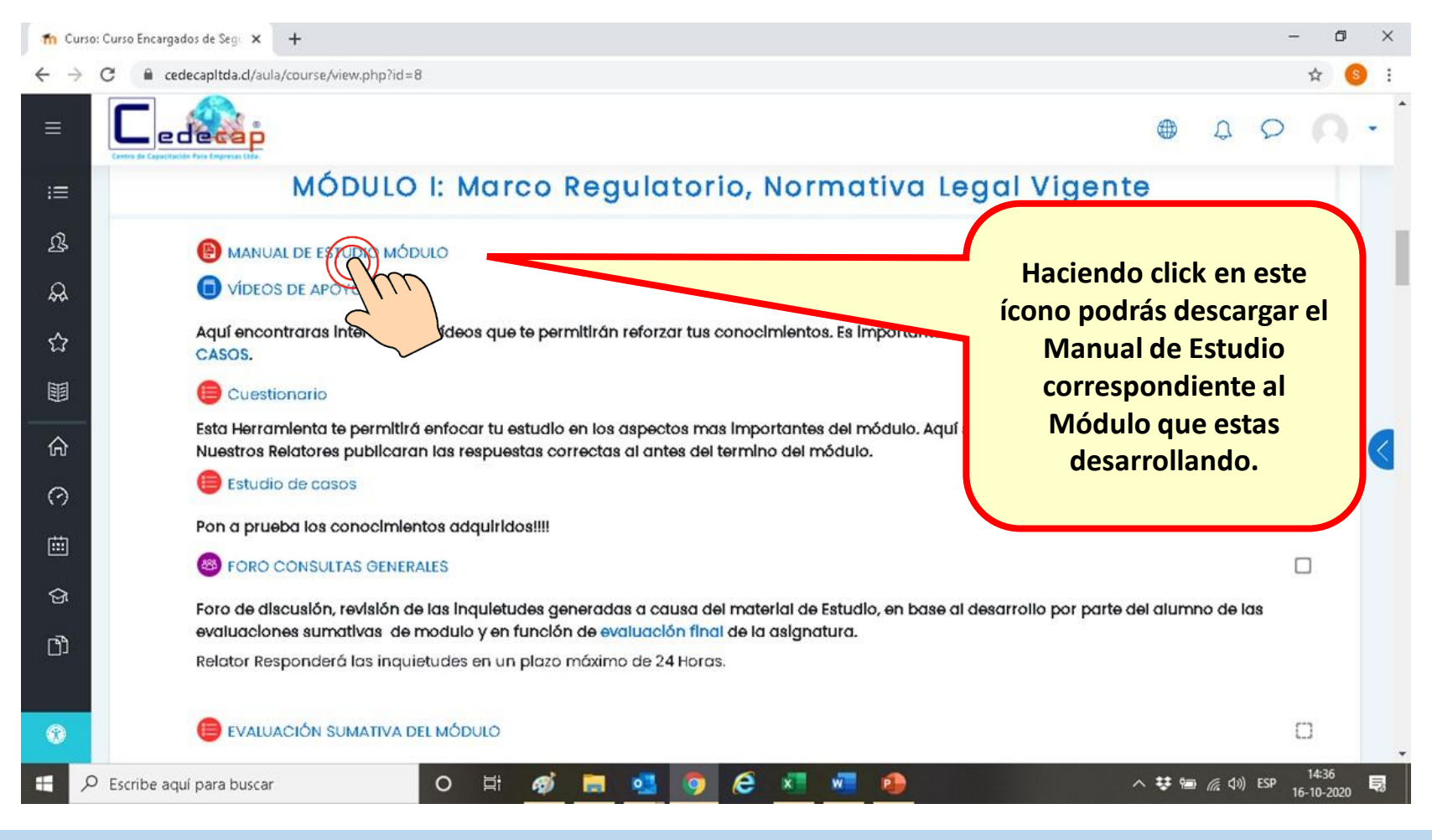

#### **Manual del Usuario para Cursos E-Learning**

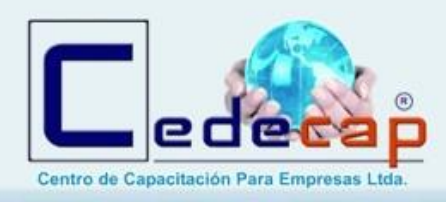

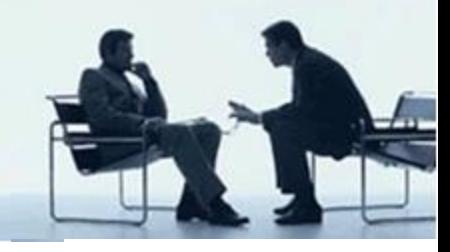

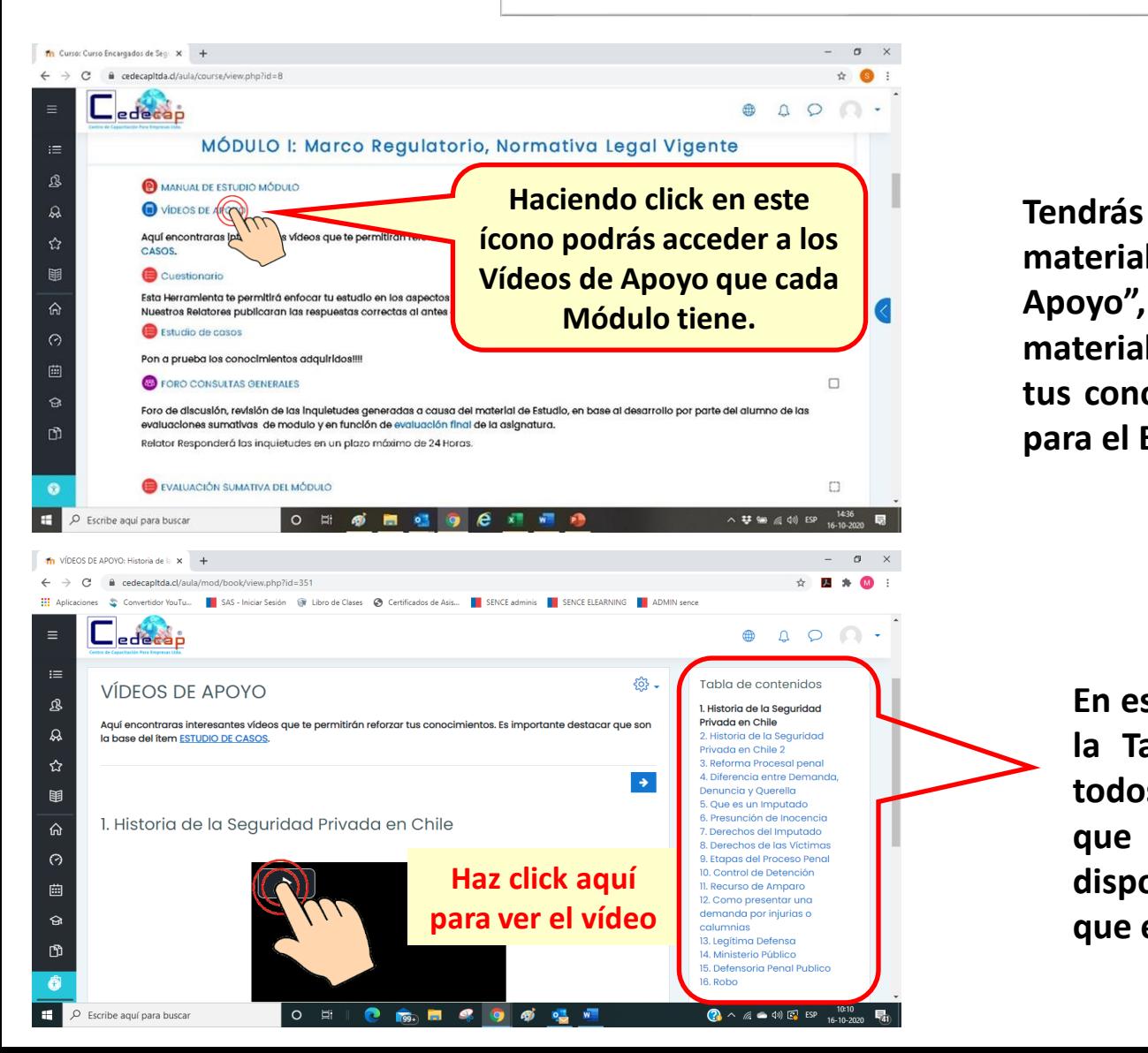

**Tendrás disponible como material de estudio "Vídeos de Apoyo", que son parte del material de estudio para reforzar tus conocimientos y son la base para el Estudio de Casos.**

**En esta columna encontrarás la Tabla de Contenidos de todos los Vídeos de Apoyo que se encuentran disponibles para el módulo que estés desarrollando.**

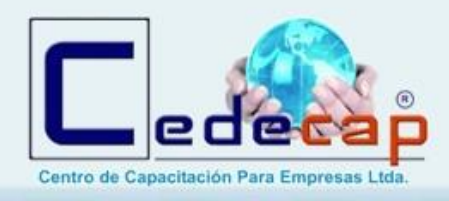

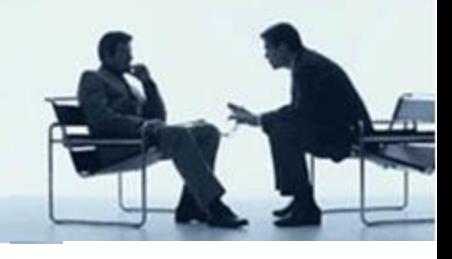

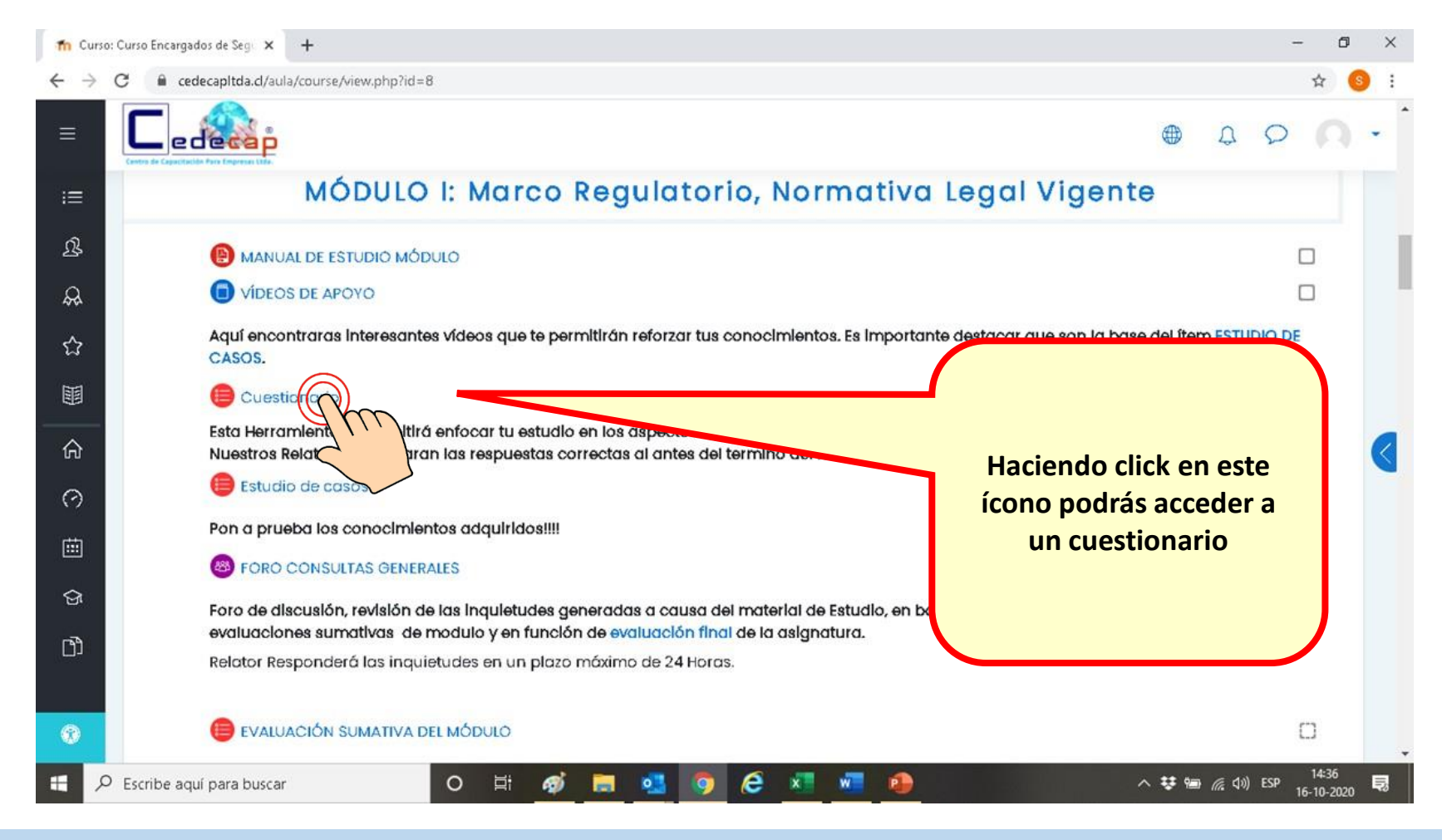

#### **Manual del Usuario para Cursos E-Learning**

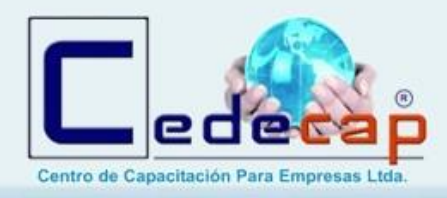

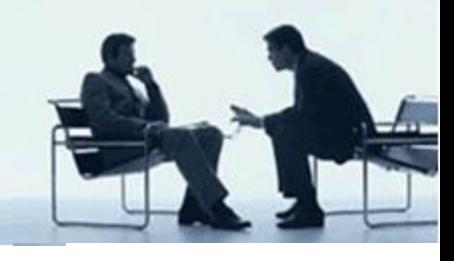

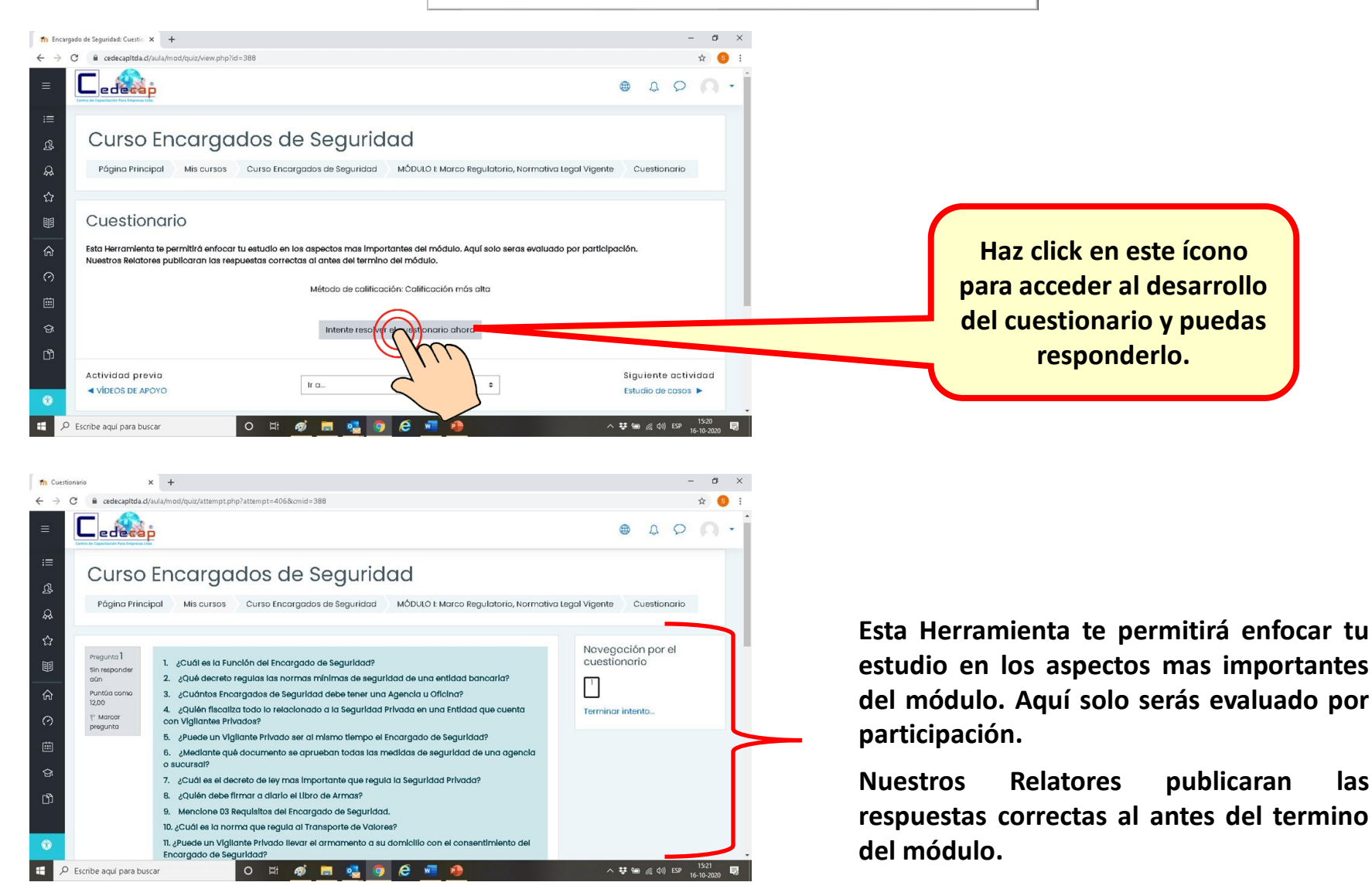

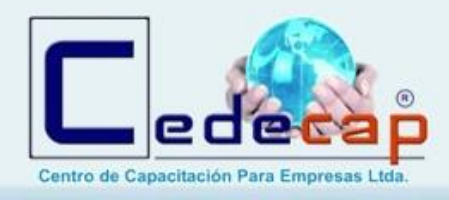

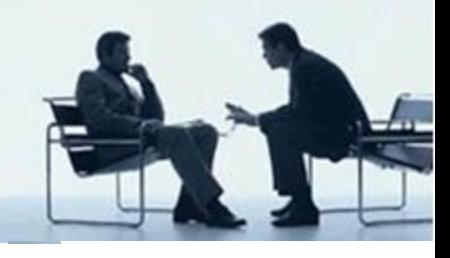

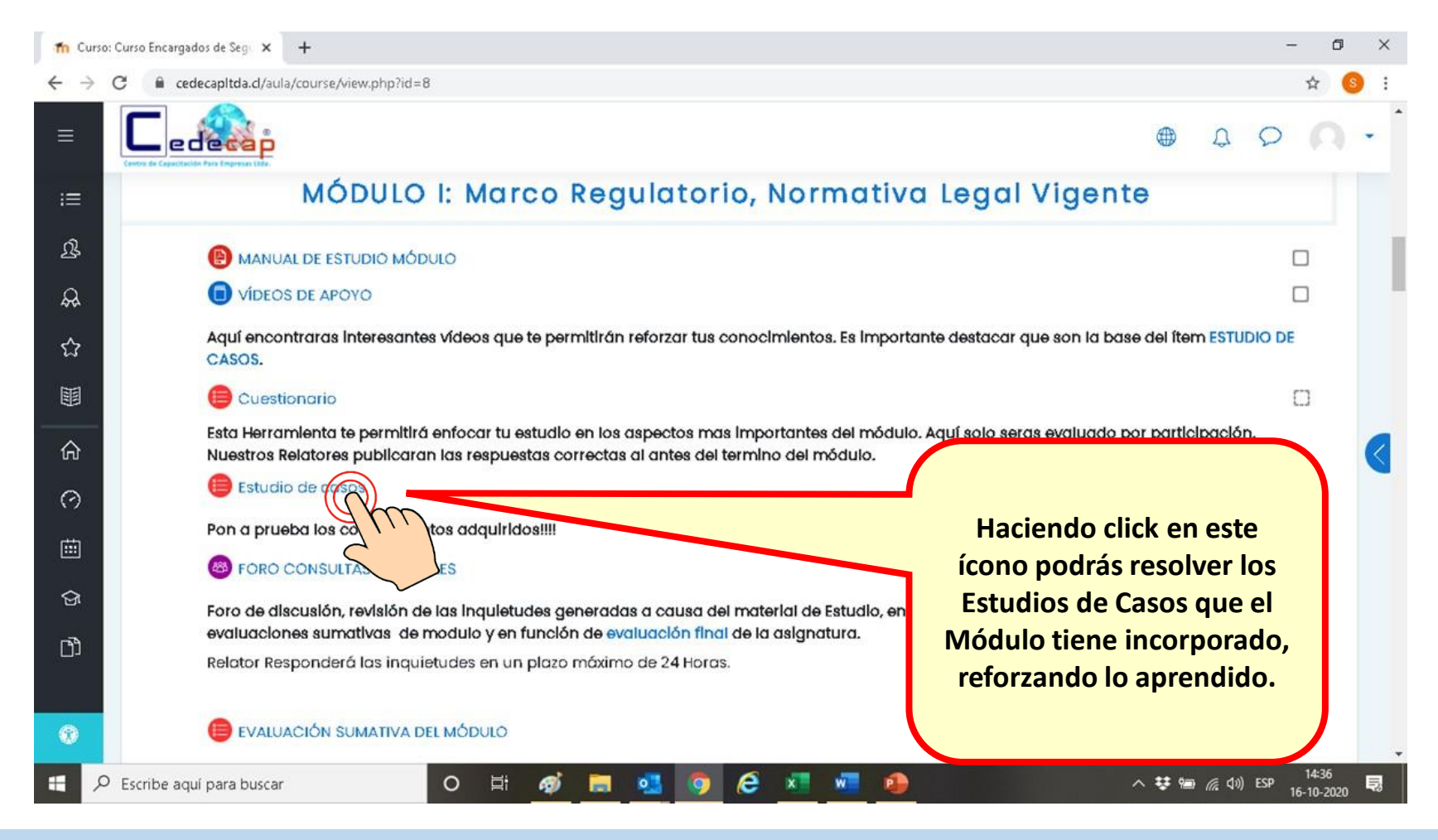

#### **Manual del Usuario para Cursos E-Learning**

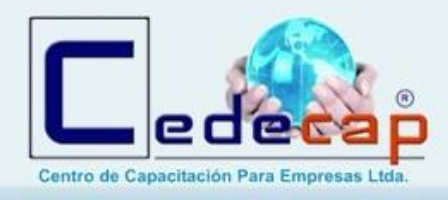

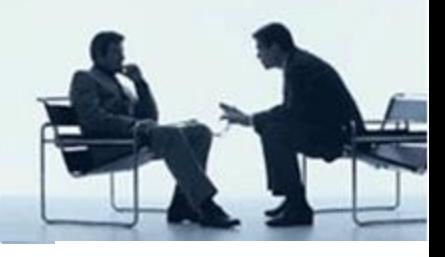

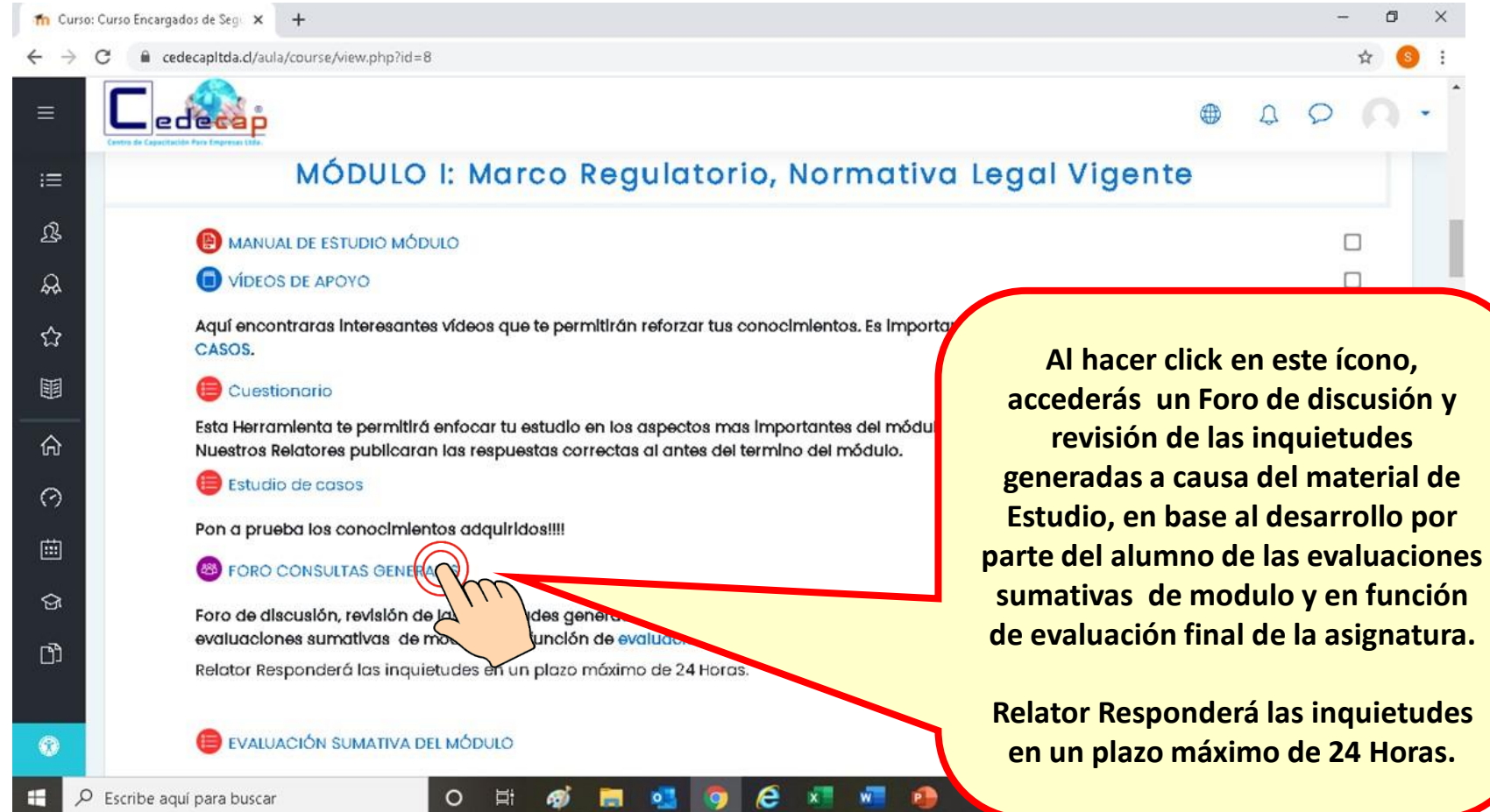

#### **Manual del Usuario para Cursos E-Learning**

![](_page_20_Picture_0.jpeg)

![](_page_20_Picture_1.jpeg)

Finalmente, en cada Módulo tendrás que realizar una evaluación final en el item **"Evaluación Sumativa del Módulo"**, que consiste en una Prueba de Verdadero o Falso en donde tendrás 03 oportunidades y aprobaras con un 60% y se te liberará la Pauta de Corrección cuando apruebes o después del último intento.

![](_page_20_Picture_4.jpeg)

Al término de esta Evaluación podrás continuar con el siguiente Modulo que se te indique en tu carga Horaria.

Todos los Módulos cuentan con las mismas herramientas.

![](_page_21_Picture_0.jpeg)

![](_page_21_Picture_1.jpeg)

La ultima etapa consiste en tu **"EVALUACIÓN FINAL"**, que consiste en el mismo formato de Prueba que aplica Carabineros de Chile, Prueba de Verdadero o Falso de 50 enunciados, donde se aprueba con un mínimo de un 60%, al aprobar o agotar el tercero de tus intentos se te proporcionara la Pauta de Corrección.

En esta Evaluación el sistema hace una selección aleatoria de los 50 enunciados.

Recuerda que al igual que todas las evaluaciones el sistema ira guardando tu progreso a pesar de que no concluyas el examen.

![](_page_21_Picture_6.jpeg)

#### **Manual del Usuario para Cursos E-Learning**

![](_page_22_Picture_0.jpeg)

### **VI . Informac ión de Ayuda**

![](_page_22_Picture_3.jpeg)

**Te deseamos el mayor de los éxitos y te recordamos que estamos a tu entera disposición**

![](_page_22_Picture_5.jpeg)

![](_page_23_Picture_0.jpeg)

## **MANUAL DEL USUARIO PLATAFORMA E-LEARNING**

## Una Empresa de Capacitación dedicada a la Seguridad Privada

![](_page_23_Picture_4.jpeg)

![](_page_23_Picture_5.jpeg)

![](_page_23_Picture_6.jpeg)